Clavier et Souris sans fil Dell™ KM714

# Manuel du Propriétaire

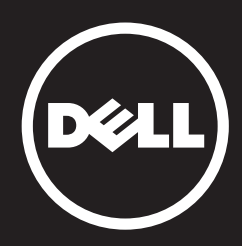

Les informations que contient ce document sont sujettes à modification sans préavis. © 2015 Dell Inc. Tous droits reserves.

La reproduction du présent document, de quelque manière que ce soit, sans l'autorisation écrite de Dell Inc. est strictement interdite. Dell et le logo DELL sont des marques déposées de Dell Inc. Microsoft ® et le logo du bouton Démarrer de Windows sont des marques ou des marques déposées de Microsoft Corporation aux États-Unis et dans d'autres pays.

D'autres marques et noms commerciaux peuvent être utilisés dans ce document pour faire référence aux entités se réclamant de ces marques et de ces noms, ou pour faire référence à leurs produits. Dell Inc. décline tout intérêt exclusif dans les marques et les noms commerciaux autres que les siens.

#### 2015 - 03 Rev. A01

#### Limitations et avis d'exonération de responsabilité

Les informations contenues dans ce document, y compris les instructions, les mises en garde et les approbations et certifications réglementaires sont données par le fabricant. Elles n'ont pas fait l'objet de vérifications ou de tests indépendants par Dell. Dell ne peut être tenu responsable pour les dommages qui pourraient résulter de l'application ou la non-application de ces instructions.

Toutes les déclarations ou allégations figurant dans ce document relatives aux propriétés, capacités, vitesses et qualifications du périphérique, sont faites par le fabricant et non par Dell. En particulier, Dell déclare n'avoir aucune connaissance quant à l'exactitude, l'exhaustivité ou la justification de telles déclarations. Toutes questions ou commentaires concernant ces déclarations ou allégations doivent être adressées au fabricant.

#### Contrôle des Exportations

Le client affirme savoir que ces Produits (il pourrait s'agir de logiciels et de technologie) sont soumis aux lois et réglementations relatives au contrôle des exportations et aux douanes, en vigueur aux Etats-Unis et peuvent également être soumis aux lois et réglementations relatives au contrôle des exportations et aux douanes, en vigueur dans le pays où les Produits ont été fabriqués et/ou reçus. Le client accepte de respecter ces lois et réglementations. En outre, selon la loi américaine, les Produits ne peuvent être vendus, loués ou transmis de toute autre manière à des utilisateurs finaux ou dans des pays non autorisés. De plus, les Produits ne peuvent être vendus, loués ou transmis de toute autre manière ou utilisés par des utilisateurs finaux dont les activités sont liées aux armes de destructions massives y compris les activités liées à la conception, au développement, à la production ou à l'utilisation d'armes, de matériels, d'infrastructures ou de missiles nucléaires ou pour des projets de fabrication de missiles et d'armes chimiques ou biologiques.

## <span id="page-2-0"></span>Contenu

## **[Configuration](#page-3-0)**

## Clavier **[Caractéristiques](#page-7-0)** [Dépannage](#page-11-0) [Caractéristiques Techniques](#page-12-0)

## Souris

[Caractéristiques](#page-13-0) [Dépannage](#page-17-0) [Caractéristiques Techniques](#page-18-0)

## Informations Essentielles

[Garantie](#page-19-0) Les certifications

## <span id="page-3-0"></span>Installation

## Configuration requise

- Un port USB (pour le récepteur USB)
- Microsoft Windows 8/7/10/RT

## Contenu de l'emballage

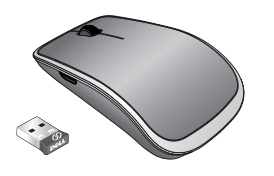

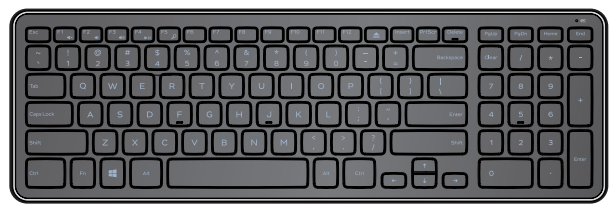

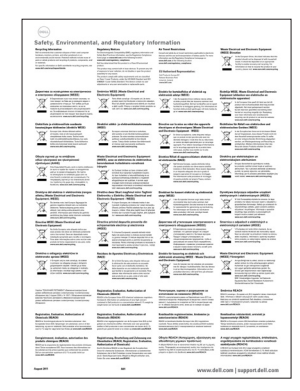

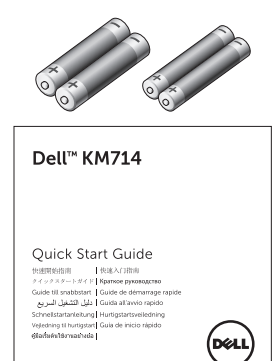

- Un clavier sans fil
- Une souris sans fil
- Un récepteur USB
- Deux piles AA pour la souris
- Deux piles AAA pour le clavier  $\bullet$
- Documentation du produit

**E REMARQUE** : Il se peut que le récepteur USB préinstallé sur votre ordinateur. **EXEMARQUE** : Les documents accompagnant votre ensemble clavier et souris peuvent varier en fonction de la région où vous vous trouvez.

REMARQUE : Si l'indicateur de verrouillage de la touche des majuscules n'apparaît pas à l'écran, ou si le raccourci de frappe « Éjection » (Eject) ne fonctionne pas, téléchargez le logiciel nécessaire à l'adresse www.dell.com/support/KM714

## Installation de votre ensemble Clavier et Souris sans fil Dell KM714

1. Installez les deux piles AAA dans votre clavier.

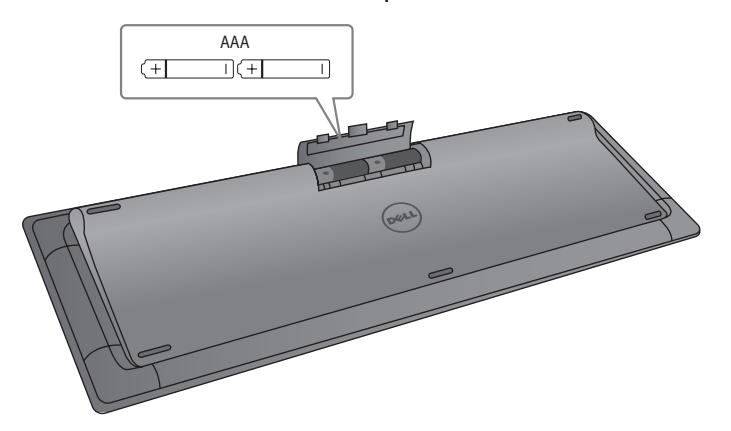

2. Installez les deux piles AA dans votre souris.

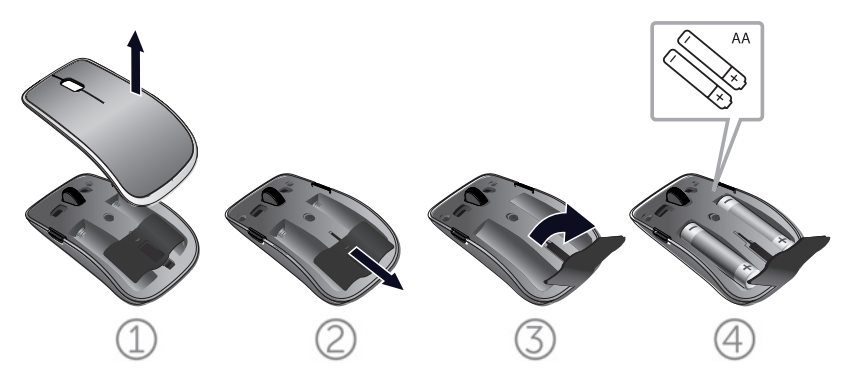

3. Branchez le récepteur USB à l'ordinateur.

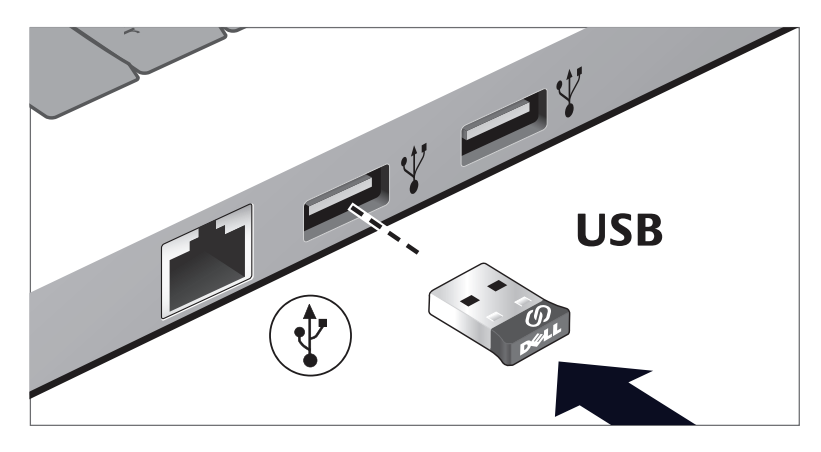

Si votre clavier ou votre souris ne fonctionnent pas, consultez la section [Dépannage.](#page-11-0)

## Fonctionnalité récepteur Dell Universal pour Windows

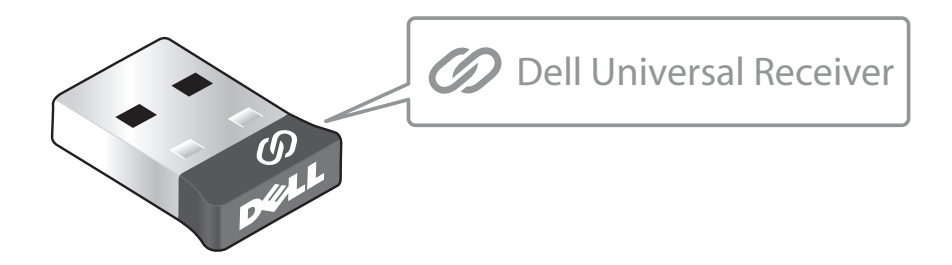

Le récepteur Dell Universal permet d'ajouter jusqu'à six appareils sans fil compatibles Dell Universal au récepteur.

#### Panneau de commande du récepteur Dell Universal

Vous pouvez ajouter des appareils sans fil compatibles Dell Universal au récepteur à l'aide du panneau de commande du récepteur Dell Universal.

#### Installer le panneau de commande du récepteur Dell Universal

Pour installer le panneau de commande Dell Universal :

- 1. Allumez l'ordinateur.
- 2. Ouvrez le navigateur Web et allez à la page **<www.dell.com/support>**.
- 3. Saisissez dans la barre de recherche « récepteur dell universal ». Puis cliquez sur **Rechercher**.

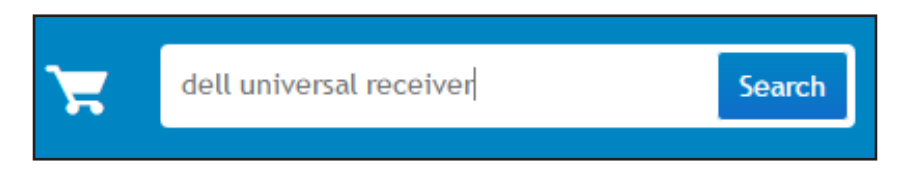

4. Téléchargez et installez le logiciel du récepteur Dell Universal sur votre système.

#### Utiliser le panneau de commande du récepteur Dell Universal

Le récepteur et la souris livrés avec votre système sont appairés en usine. Utilisez le panneau de commande du récepteur Dell Universal pour visualiser le statut de connexion de votre souris sans fil ou appairer la souris avec un autre récepteur.

Suivez les instructions à l'écran pour ajouter un appareil ou pour retirer l'appairage.

## <span id="page-7-0"></span>**Caractéristiques**

## Vue de dessus

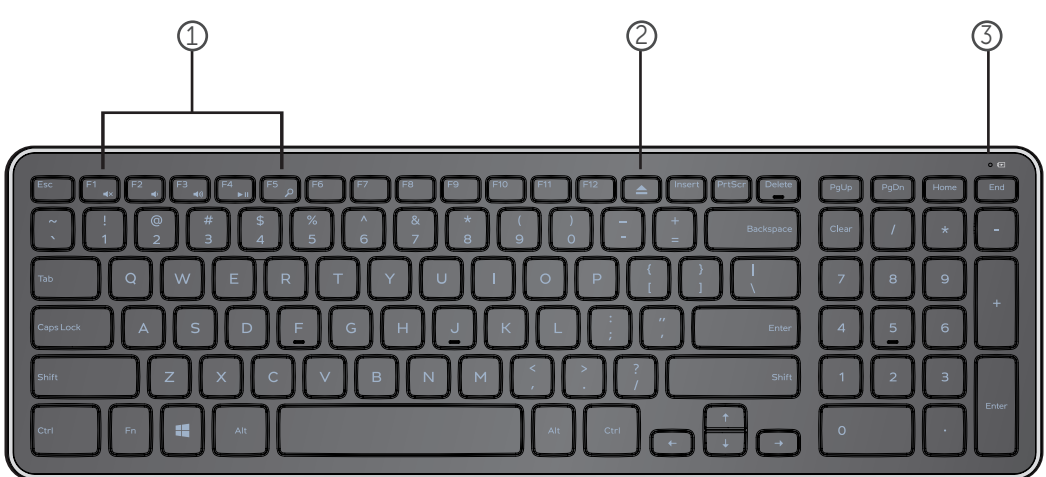

- 1. Touches de contrôle Multimédias
- 2. Touche d'éjection du lecteur optique
- 3. Voyant d'état de la pile Il indique l'état des piles installées dans votre clavier

blanc – Apparaît pendant 15 secondes environ après l'installation des piles, puis s'éteint

ambre clignotant - Les piles sont faibles. Remplacez les piles.

## **Caractéristiques**

## Vue du dessous

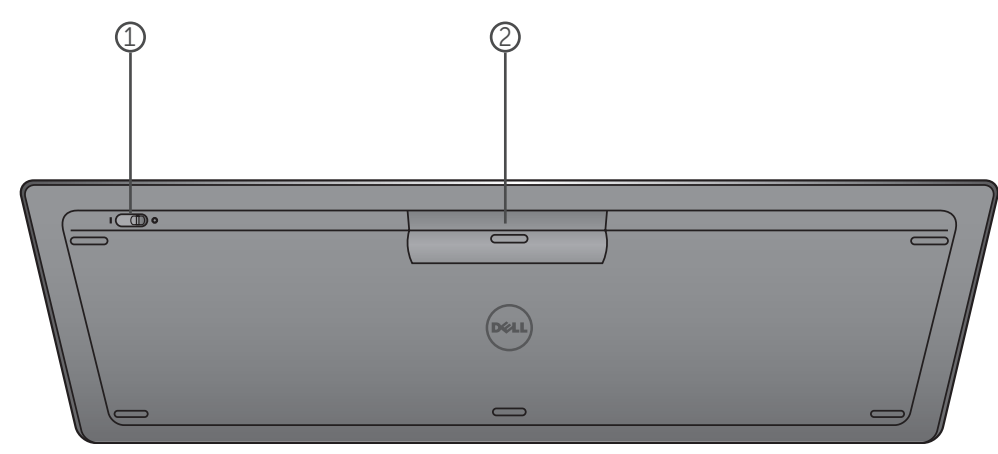

- 1 . Interrupteur d'alimentation
- 2. Compartiment des piles

## Touches de Fonction

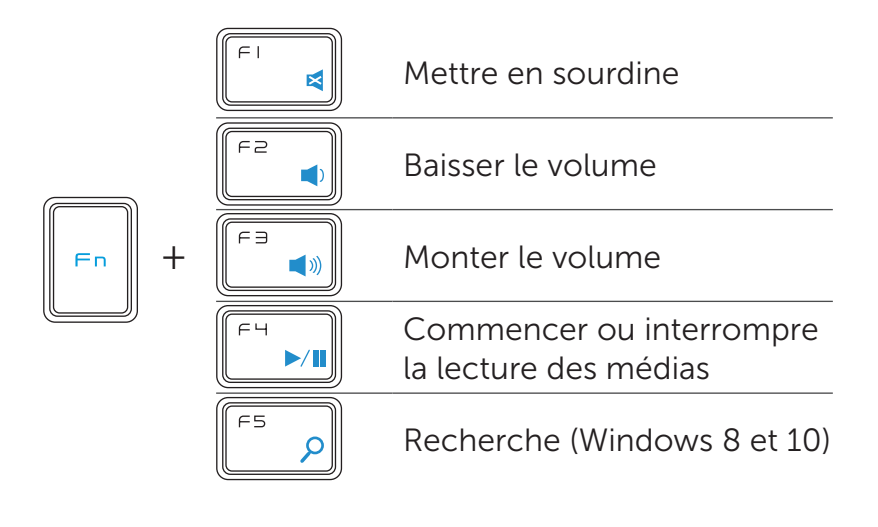

## Touches d'Application

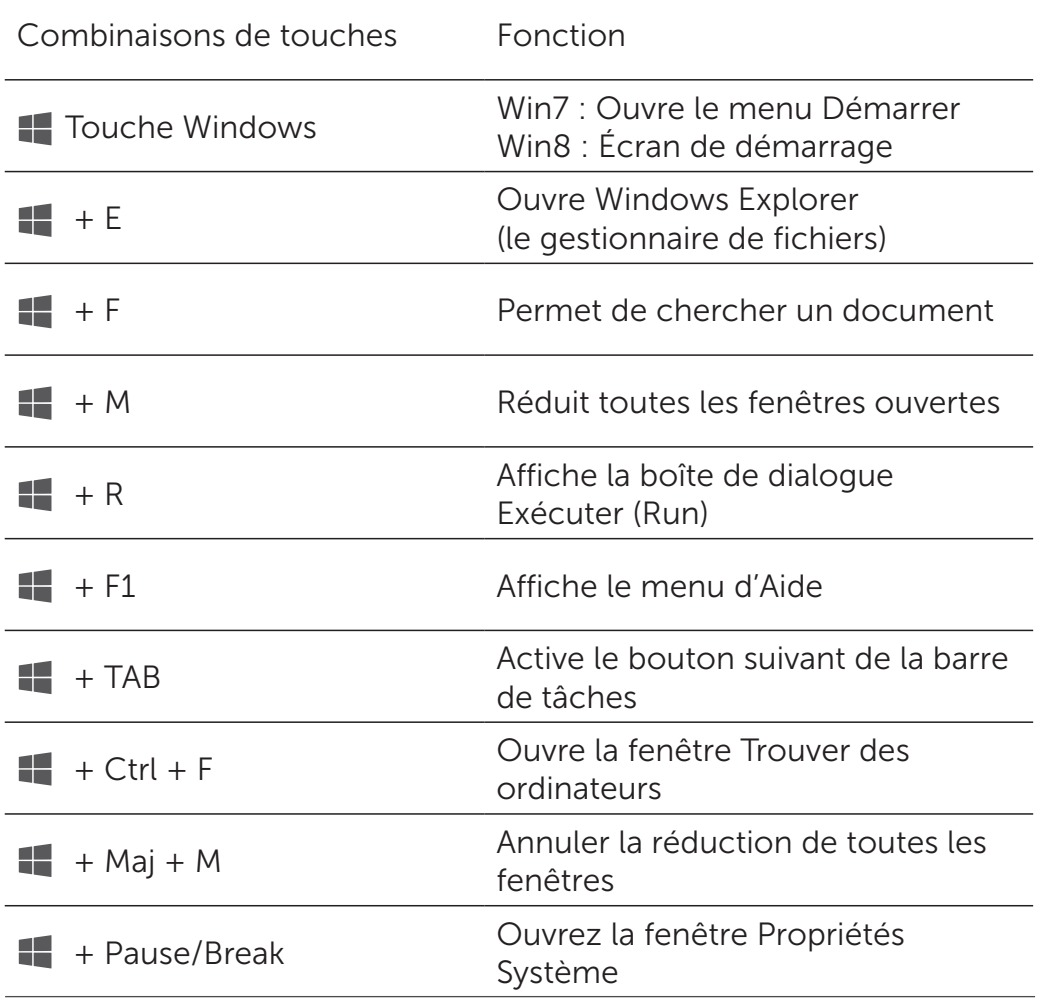

## <span id="page-11-0"></span>Dépannage

Si vous rencontrez des problèmes avec votre clavier:

- Vérifiez si les piles ont été insérées en respectant la polarité.
- Vérifiez si l'interrupteur d'alimentation du clavier est sur « On ».
- Retirez toutes les piles et réinsérez-les. Le voyant d'état de l'alimentation s'allume (en blanc) pendant 15 secondes environ, puis s'éteint.
- Débranchez, puis réenfichez le récepteur USB sur votre ordinateur.
- Branchez le récepteur USB dans un autre port USB de votre ordinateur.
- Redémarrez votre ordinateur.

## <span id="page-12-0"></span>Spécifications

#### Généralités

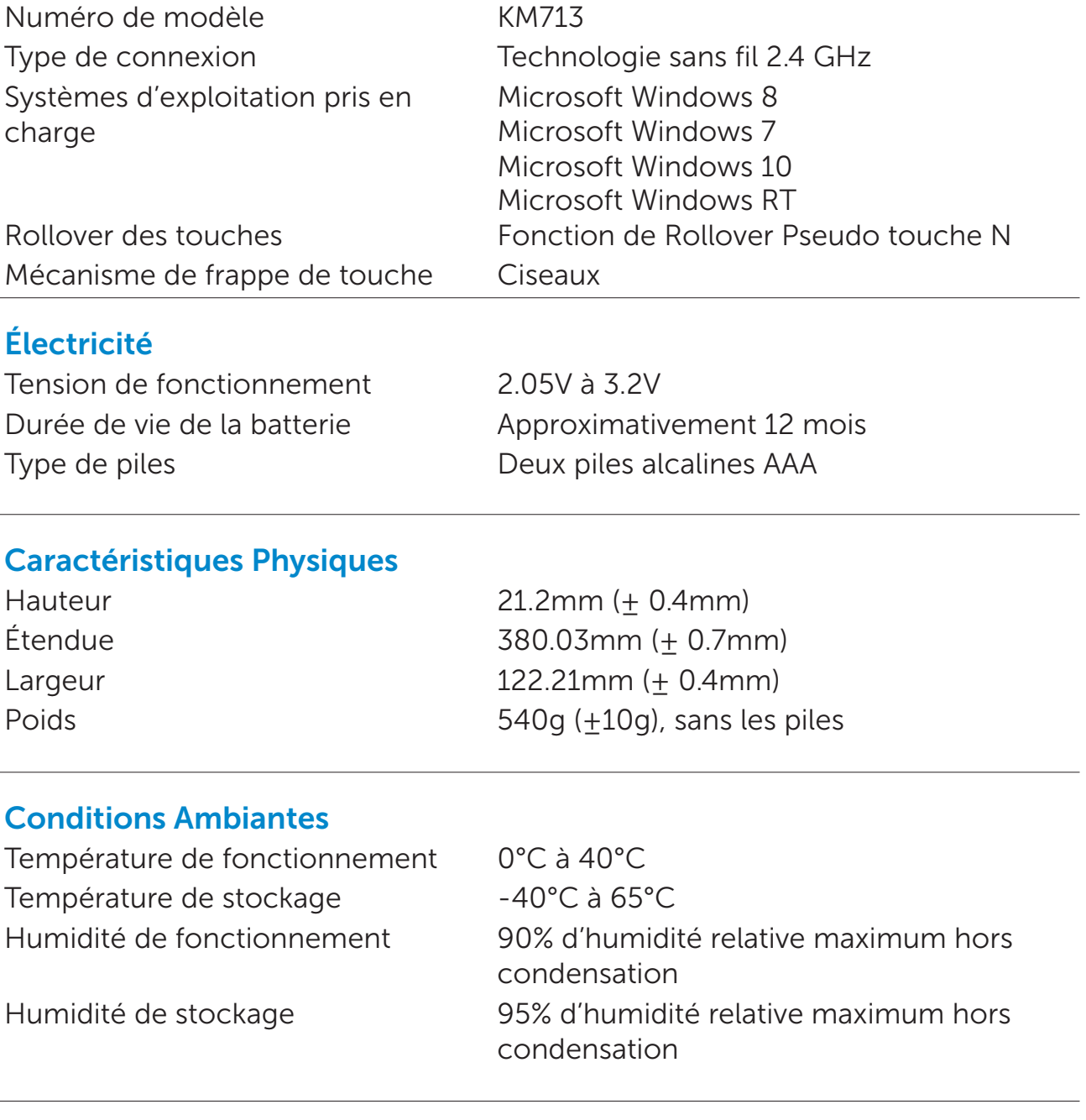

## 2.4 GHz Sans fil

Transmissions radio Communication bidirectionnelle (Émetteur-récepteur) Portée **Jusqu'à 10 mètres** 

## <span id="page-13-0"></span>**Caractéristiques**

## Vue de dessus

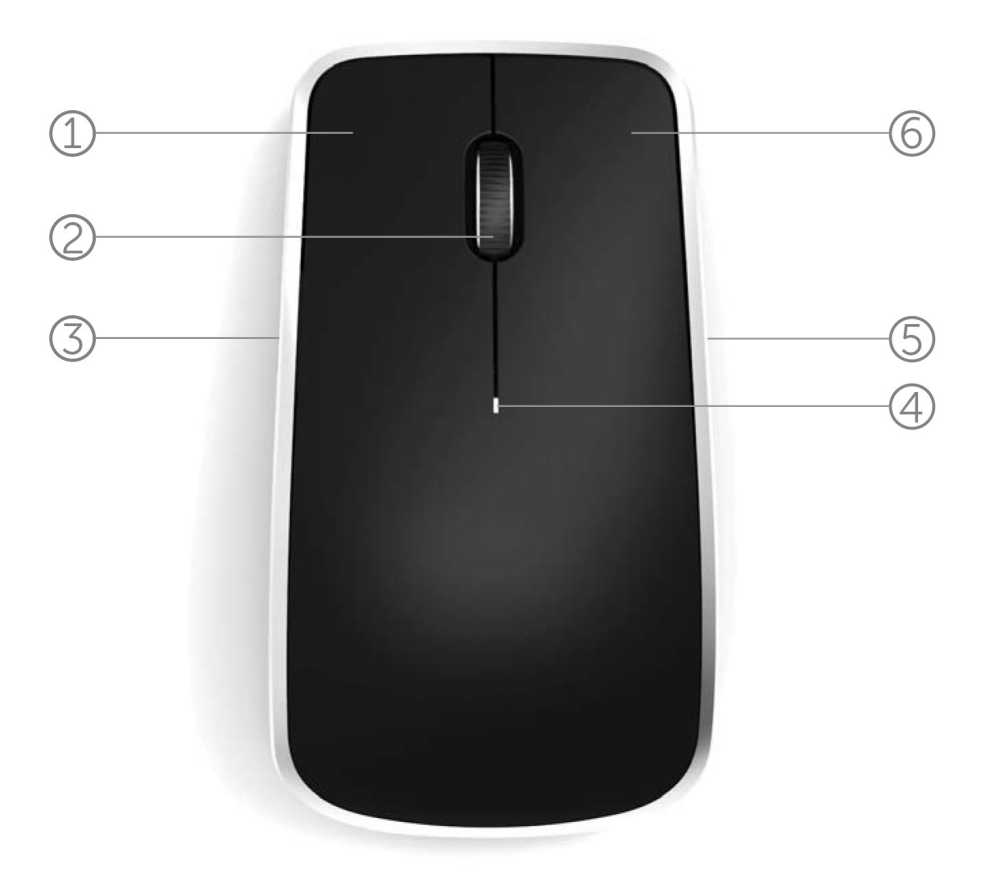

- 1. Bouton gauche de la souris
- 2. Roulette inclinable
- 3. Bouton latéral \*
- 4. Voyant d'état de la pile

Ambre clignotant – Les piles sont faibles. Remplacez les piles.

- 5. Bouton latéral \*
- 6. Bouton droit de la souris

\*Les boutons des deux côtés ont la même fonction.

## **Caractéristiques**

## Vue du dessous

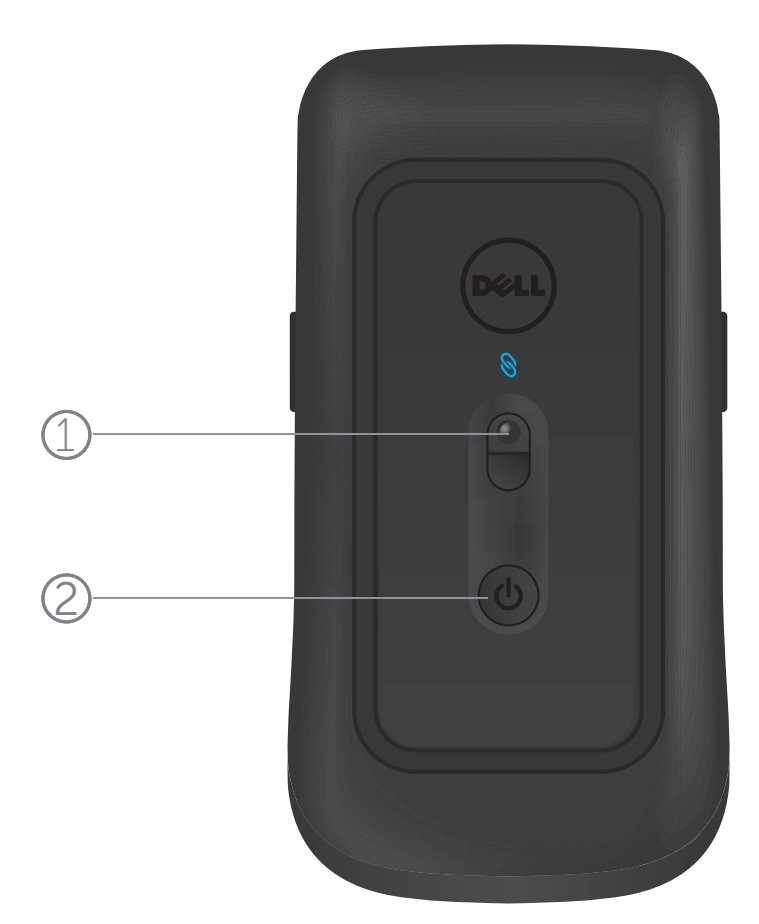

- 1. Détecteur laser
- 2. Bouton de mise en marche

## **Gestes**

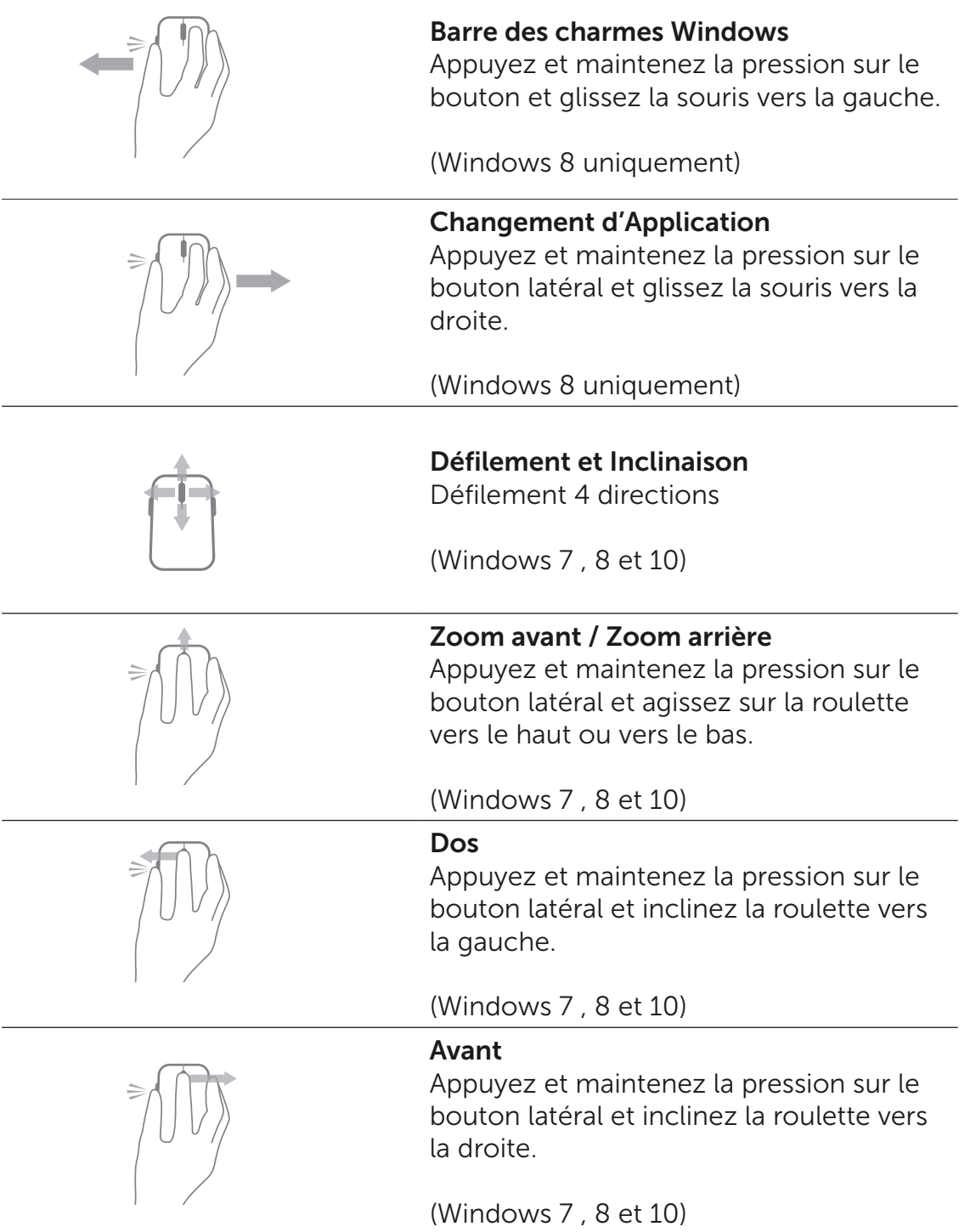

## Comment prolonger la durée de vie de la pile de votre souris

La souris intègre trois modes de fonctionnement afin de préserver l'énergie de la pile:

1. Mode « Veille » : Lorsque la souris a été inactive depuis 5 secondes.

Pour éveiller la souris : Déplacez, cliquez ou agissez sur la roulette.

2. Mode de « Profond Sommeil » : Lorsque la souris a été inactive depuis 5 minutes. Pour éveiller la souris : Déplacez ou cliquez.

3. Mode de Coupure : Lorsque la souris a été transportée ou laissée renversée depuis 5 minutes, ou lorsqu'elle a été laissée inactive depuis 4 heures.

Pour éveiller la souris : Appuyez sur le bouton de mise en marche.

## <span id="page-17-0"></span>Dépannage

Si vous rencontrez des problèmes avec votre souris:

- Vérifiez si les piles ont été insérées en respectant la polarité.
- Vérifiez si le voyant de mise en marche est allumé.
- Retirez toutes les piles et réinsérez-les. Vérifiez si le voyant de mise en marche s'allume (en blanc).
- Débranchez, puis réenfichez le récepteur USB sur votre ordinateur.
- Branchez le récepteur USB dans un autre port USB de votre ordinateur.
- Redémarrez votre ordinateur.

## <span id="page-18-0"></span>Spécifications

#### Généralités

Numéro de modèle WM514 Type de connexion Technologie sans fil 2.4 GHz Systèmes d'exploitation pris en charge Microsoft Windows 8 Microsoft Windows 7 Microsoft Windows 10 Microsoft Windows RT

#### Électricité

Tension de fonctionnement 0.95 V à 1.8 V Type de piles **Deux piles alcalines AA** 

Durée de vie de la batterie **Approximativement 12 mois** 

#### Caractéristiques Physiques

Hauteur 33.6 ± 0.3 mm  $Étendue$  58.4 + 0.3 mm Largeur  $109.9 + 0.5$  mm Poids 67g, sans les piles

#### Conditions Ambiantes

Température de fonctionnement 0°C à 40°C Température de stockage  $-40^{\circ}$ C à 65°C

Humidité de fonctionnement 90% d'humidité relative maximum hors condensation Humidité de stockage 95% d'humidité relative maximum hors condensation

#### 2.4 GHz Sans fil

Transmissions radio Communication bidirectionnelle (Émetteur-récepteur) Portée Jusqu'à 10 mètres

## <span id="page-19-0"></span>Garantie

#### La garantie limitée et les règlements duretour

Les produits de marque Dell ont la garantie limitée d'un an du matériel.

Si acheté en même temps avec le système Dell, vous recevez aussi la garantie du système.

#### Pour les clients des États-Unis:

Cet achat et votre utilisation de ce produit sont soumis au contrat entre Dell et l'utilisateur final, que vous pouvez trouver à www.dell.com/terms. Ce document contient une clause d'arbitrage obligatoire.

#### Pour les clients de l'Union Européenne, des pays du Moyen-Orient et de l'Afrique:

Les produits de marque Dell qui sont vendus et utilisés, sont sujets aux droits nationaux juridiques des consommateurs, aux conditions de toute convention de vente au détaillant vous avez entrées (qui s'appliquent aux relations entre vous et le détaillant), ainsi qu'aux termes du contrat de l'utilisateur final de Dell. Dell peut également fournir une garantie du matériel supplémentaire - tous les détails du contrat du contrat de l'utilisateur final de Dell et des conditions de la garantie peuvent être consultées à l'<www.dell.com>, en sélectionnant votre pays dans la liste au bas de la page d'accueil, puis, en cliquant sur "Les termes et les conditions" pour les termes de l'utilisateur final ou "Le soutien" pour les conditions de la garantie.

#### Pour les clients hors des États-Unis:

Les produits de marque Dell qui sont vendus et utilisés, sont sujets aux droits nationaux juridiques des consommateurs, aux conditions de toute convention de vente au détaillant vous avez entrées (qui s'appliquent aux relations entre vous et le détaillant), ainsi qu'aux termes de la garantie de Dell. Dell peut également fournir une garantie du matériel supplémentaire - tous les détails des termes de la garantie de Dell peuvent être consultées à l'<www.dell.com>, en sélectionnant votre pays dans la liste au bas de la page d'accueil, puis,en cliquant sur "Les termes et les conditions"ou "Le soutien" pour les conditions de la garantie.

## Les certifications

#### Le logo Microsoft WHQL

Le clavier et souris sans fil Dell KM714 ont subi des tests du logo WHQL par les laboratoires de la qualité du matériel de Microsoft Windows.

Le logo WHQL est un système de la certification utilisé par les laboratoires de la qualité du matériel de Microsoft Windows. Dans ce cas, il assure que le matériel est compatible avec les systèmes d'exploitation de Microsoft. Le clavier et la souris sont qualifiés via l'utilisation de l'équipement des tests WHQL, ainsi qu'ils ont été inclus dans [La liste de la compatibilité des matériels de Microsoft.](http://www.microsoft.com/en-us/windows/compatibility/win8/CompatCenter/Home?Language=en-US)